# **VERITAS Volume Manager™3.1.1**

# **Release Notes**

**Solaris** 

February 2001 30-000225-011

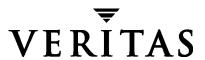

#### Disclaimer

The information contained in this publication is subject to change without notice. VERITAS Software Corporation makes no warranty of any kind with regard to this manual, including, but not limited to, the implied warranties of merchantability and fitness for a particular purpose. VERITAS Software Corporation shall not be liable for errors contained herein or for incidental or consequential damages in connection with the furnishing, performance, or use of this manual.

#### Copyright

Copyright © 1998-2001 VERITAS Software Corporation. All rights reserved. VERITAS is a registered trademark of VERITAS Software Corporation in the U.S. and other countries. The VERITAS logo and VERITAS Volume Manager are trademarks of VERITAS Software Corporation. All other trademarks or registered trademarks are the property of their respective owners.

Printed in the USA, February 2001.

VERITAS Software Corporation 1600 Plymouth St. Mountain View, CA 94043 Phone 650–527–8000 Fax 650–527–8050 www.veritas.com

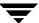

# **Contents**

| Organization                                    |    |
|-------------------------------------------------|----|
| Getting Help                                    | 2  |
| Conventions                                     |    |
| Upgrading Disk Group Versions                   | 4  |
| Coexistence with Alternate Pathing              | 5  |
| New Features                                    | 5  |
| DMP                                             | 5  |
| Termination of Support Statements               | 6  |
| VMSA                                            |    |
| Software Fixes and Enhancements in VxVM 3.1.1   |    |
| Software Limitations and Problems in VxVM 3.1.1 | 11 |
| Firmware Upgrades                               | 11 |
| Fast Resync                                     | 12 |
| Installation Issues                             | 12 |
| Upgrade Issues                                  | 13 |
| Utility Issues                                  | 15 |
| Device Issues                                   | 17 |
| Hot-Relocation Issues                           | 18 |
| DMP Issues                                      | 18 |
| Cluster Functionality Issues                    | 18 |
| Data Integrity Issues                           | 22 |
| Miscellaneous Issues                            | 23 |
| Solaris Issues                                  | 25 |

| Software Limitations and Problems in VMSA Release 3.1.1 | 29 |
|---------------------------------------------------------|----|
| Encapsulating and Mirroring the Root Disk               | 33 |
| Booting From DMP Devices                                | 33 |
| VxVM and Multi-Host Failover Configurations             | 33 |
| Import Lock                                             | 34 |
| Failover                                                | 34 |
| Corruption of Disk Group Configuration                  | 35 |
| Available Documentation                                 | 35 |
| Displaying Documentation Online                         | 36 |
| English Versions of the Documentation                   | 36 |
| Printing Documentation                                  | 38 |

# **VERITAS Volume Manager™ Release Notes**

This document provides release information for the VERITAS Volume Manager<sup>TM</sup> (VxVM) Release 3.1.1. This Release includes the VERITAS Volume Manager Storage Administrator<sup>TM</sup> (VMSA) Release 3.1.1 graphical user interface.

**Note** Before you install the packages, read this entire document.

# **Organization**

This document is organized with the following sections:

- Getting Help
- **♦** Conventions
- ♦ Upgrading Disk Group Versions
- New Features
- **♦** Termination of Support Statements
- ♦ VMSA
- ◆ Software Fixes and Enhancements in VxVM 3.1.1
- ♦ Software Limitations and Problems in VxVM 3.1.1
- ♦ Software Limitations and Problems in VMSA Release 3.1.1
- ♦ Encapsulating and Mirroring the Root Disk
- **♦** Booting From DMP Devices
- ◆ VxVM and Multi-Host Failover Configurations
- Available Documentation

# **Getting Help**

If you have any comments or problems with the VERITAS products, contact the VERITAS Technical Support:

◆ U.S. and Canadian Customers: 1-800-342-0652

◆ International Customers: +1 (650) 527-8555

◆ E-mail: support@veritas.com

For license information:

◆ Phone: 1-925-931-2464

◆ Email: license@veritas.com

• Fax: 1-925-931-2487

For software updates:

Email: swupdate@veritas.com

For additional technical support information, such as TechNotes, product alerts, and hardware compatibility lists, visit the VERITAS Technical Support Web site at:

http://support.veritas.com

For additional information about VERITAS and VERITAS products, visit the Web site at:

http://www.veritas.com

# **Conventions**

The following table describes the typographic conventions used in this document.

| Typeface            | Usage                                                                                                    | Examples                                                                                       |
|---------------------|----------------------------------------------------------------------------------------------------|------------------------------------------------------------------------------------------------|
| monospace           | Computer output, files,<br>directories, software elements<br>such as command options,<br>function names, and parameters | Read tunables from the /etc/vx/tunefstab file. See the ls(1) manual page for more information. |
| monospace<br>(bold) | User input                                                                                                    | #mount -F vxfs /h/filesys                                                                      |
| italic              | New terms, book titles,<br>emphasis, variables replaced<br>with a name or value                                         | See the <i>User's Guide</i> for details.  The variable <i>ncsize</i> determines the value of   |

| Symbol | Usage                                                                        | Examples                                  |
|--------|------------------------------------------------------------------------------|-------------------------------------------|
| %      | C shell prompt                                                               |                                           |
| \$     | Bourne/Korn shell prompt                                                     |                                           |
| #      | Superuser prompt (all shells)                                                |                                           |
| \      | Continued input on the following line; you do not type this character        | <pre># mount -F vxfs \   /h/filesys</pre> |
| []     | In a command synopsis, brackets indicates an optional argument               | ls [-a]                                   |
| I      | In a command synopsis, a vertical bar separates mutually exclusive arguments | mount [suid   nosuid ]                    |

# **Upgrading Disk Group Versions**

All disk groups have a version number associated with them. Each VxVM release supports a specific set of disk group versions and can import and perform tasks on disk groups with those versions. Some new features and tasks only work on disk groups with the current disk group version, so you need to upgrade existing disk groups before you can perform these tasks. The following table summarizes the disk group versions that correspond to each VxVM release:

| VxVM Release | Disk Group Version | Supported Disk Group Versions |
|--------------|--------------------|-------------------------------|
| 1.2          | 10                 | 10                            |
| 1.3          | 15                 | 15                            |
| 2.0          | 20                 | 20                            |
| 2.2          | 30                 | 30                            |
| 2.3          | 40                 | 40                            |
| 2.5          | 50                 | 50                            |
| 3.0          | 60                 | 20-40, 60                     |
| 3.1          | 70                 | 20-70                         |
| 3.1.1        | 80                 | 20-80                         |

You can get a disk group version listing by specifying a disk group name with this command:

#### # vxdg list disk\_group\_name

You can also determine the disk group version by using the vxprint(1M) command with the -1 format option.

VxVM upgrades the disk group to the highest version supported by the release of VxVM that is currently running. To upgrade a disk group, use the following command:

# vxdg -T version upgrade disk group name

# **Coexistence with Alternate Pathing**

Beginning with this release of VxVM, DMP co-exists with Sun's Alternate Pathing (AP) driver 2.3.1. For VxVM to function, the DMP driver must always be present on the system. Upgrading to this version of VxVM will automatically enable DMP if it was previously disabled. Upgrade AP to 2.3.1 and install Solaris patch 110722-01 before upgrading to this release of VERITAS Volume Manager.

**Note** This patch is required for DMP to co-exist with AP 2.3.1. VxVM 3.1.1 does not support earlier versions of AP, but supports Solaris 2.6 and higher.

### **New Features**

New features with VxVM 3.1.1 include the following:

#### **DMP**

◆ Co-existence of Alternate Pathing Driver with VERITAS Volume Manager

Beginning with VxVM 3.1.1, DMP will co-exist with Sun's Alternate Pathing (AP) solution 2.3.1 along with Solaris patch 110722-01. (VxVM 3.1.1 will not support earlier versions of AP.)

Also, with VxVM 3.1.1 and future releases, the vxdmp driver must always be present on the system for VxVM to function. An upgrade to this version of VxVM enables DMP if it was disabled earlier.

If the system has a version of AP prior to 2.3.1 or the system does not have Solaris patch 110722-01, the installation/upgrade to VxVM 3.1.1 will abort. To view the current AP version, check your Sun documentation.

SENA device support

The A5x00 disk arrays will be claimed by VxVM (DMP) under the SENA category only if the requisite libraries are present on the system at the time of installation/upgrade of VxVM.

These libraries are present by default on Solaris 8. For Solaris 2.6 and Solaris 7, the following patches must be installed before the VxVM package is installed/upgraded.

- 107473-03 or higher for Solaris 7
- 105375-20 or higher for Solaris 2.6

# **Termination of Support Statements**

The following software is no longer supported by VERITAS:

- ◆ VERITAS Volume Manager Release 1.3.x
- ◆ VERITAS Visual Administrator Release 1.3.x
- VERITAS Volume Manager Release 2.0.x
- ♦ VERITAS Volume Manager Release 2.1.x
- VERITAS Volume Manager Release 2.2.x
- VERITAS Volume Manager Release 2.3.x
- ◆ VERITAS Volume Manager Release 2.4.x
- ♦ Solaris 2.3 operating system
- ♦ Solaris 2.4 operating system
- ◆ Solaris 2.5 and 2.5.1 operating system
- ◆ VxVM no longer supports the Sun-4c product line:
  - SPARCstation 1
  - SPARCstation 1+
  - SPARCstation 2
  - SPARCstation IPC
  - SPARCstation IPX
  - SPARCstation SLC

The following software is no longer available with VxVM:

Volume Manager Visual Administrator (VxVA)

**Note** VERITAS Volume Manager Release 2.5.x will no longer be supported when VxVM 3.2 is released.

### **VMSA**

VMSA consists of a server and a client. The VMSA client can be run on any machine that supports the Java 1.1 Runtime Environment (including Solaris, HP-UX, or Windows).

**Note** This version of VxVM supports VMSA version 3.1.1 only. If you have an older version of VMSA, you must install VMSA version 3.1.1.

This release of VxVM and VMSA supports and has been tested on the following:

- ♦ Solaris 2.6
- Solaris 7
- Solaris 8

The VMSA server and client have been tested on Solaris Release 2.6 and higher. The VMSA client has also been tested on Windows NT, Windows 2000, Windows 98, and Windows 95.

**Note** The VMSA 3.1.1 GUI client is not compatible with earlier versions of the VMSA server. When installing VMSA 3.1.1, both the VMSA server and the VMSA GUI client must be updated.

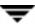

### Software Fixes and Enhancements in VxVM 3.1.1

The following problems have been fixed in the 3.1.1 Release. (Lists of incidents fixed in previous releases of VxVM can be found in the applicable Release Notes.)

| VERITAS Incident<br>Number | Description                                                                                                    |
|----------------------------|----------------------------------------------------------------------------------------------------|
| 27634                      | During an unroot, VxVM would first look for existing partitions that matched and if one could not be found, VxVM would create new partitions based on a predefined order.                                                                 |
|                            | Since VxVM saves the partition information from before the encapsulation, a new function, build_sliceno(), was created to re-arrange the slice number list. This causes vxunroot.sh to try to put slices back to pre-encapsulation state. |
| 27635                      | Since Solaris 2.6 creates an /export/home slice with its default partitioning and that slice is clearly tagged, vxunroot now remakes that partition during the unroot rather than requiring the end user to do so.                        |
| 32100                      | DMP will now populate its database when vxconfigd starts.                                                                                                    |
| 32600                      | When creating a file system on an already created volume, VMSA could not complete and displayed the error: mount: /dev/vx/dsk/rootdg/vol02 is not this fstype.                                                                            |
| 39490                      | No error messages displayed if you attached a plex to a volume and the plex was smaller than the volume and thereby could not correctly mirror the volume.                                                                                |
| 41046                      | Mirroring the root disk on a Solaris 8 system caused the system to panic.                                                                                                    |
| 41144                      | When trying to relayout a RAID-5 volume with VMSA or vxassist, a failure occurred and no error messages displayed.                                                                                                    |
| 43620                      | Alternate Pathing Database partitions were not re-instated on a disk.                                                                                                    |
| 44662                      | If one creates a volume of type "gen" using vxassist, it is not possible to resize the volume using VMSA. VMSA now displays a warning if you attempt to resize on gen type volume.                                                        |
| 44951                      | It was not possible on vxdisksetup to prevent it from being run on a shared disk that was in a disk group that was imported on another node in a cluster.                                                                                 |
| 45146                      | Layered volumes that have no mirrors in their subvolumes were not handled properly and caused vxassist dumping core.                                                                                                    |
| 45678                      | A Sun host with only the Photon 98 license installed was able to use non-Photon drives as disks for a RAID 5 volume.                                                                                                    |
| 45769                      | Panic occurred on Solaris 7 systems when using vxtrace.                                                                                                    |

| VERITAS Incident<br>Number | Description                                                                                                    |
|----------------------------|----------------------------------------------------------------------------------------------------|
| 45970                      | The vxdisk list command did not display some devices when DMP was disabled.                                                                                                    |
| 46098                      | VMSA allowed the creation of a ufs file system with a 4096 blocksize. The Sun4u systems do not support this option. However, VMSA presented this option even for Sun4u systems. Avoid selecting a file system blocksize of 4096 when using Sun4u systems. |
| 47011                      | vxrelayout was not functioning properly.                                                                                                    |
| 47075                      | There was a DMP interaction problem with underlying device drivers.                                                                                                    |
| 47329                      | Added an exit button to the ConnectHostDialog.                                                                                                    |
| 47338                      | VMSA did not display a warning message when shrinking volumes with a file system.                                                                                                    |
| 47374                      | When using the VMSA Host icon to get a session with a host outside the user's domain, the attempt failed.                                                                                                    |
| 47375                      | When using the VMSA Relayout option to relayout a 2col-stripe-pro volume to a Raid5 layout, the function failed.                                                                                                    |
| 47609                      | When doing an upgrade, the pkgadd function would terminate if you accidentally entered a $y$ or $n$ at the Solaris version prompt.                                                                                                    |
| 47736                      | Cancelling the VMSA Connect to Host dialog did not result in cancelling VMSA. It only canceled the current connection. Therefore, VMSA may have been running while connected to no hosts.                                                                 |
| 47866                      | On VMSA, if you connected to a host, exited VMSA, then ran VMSA again and tried to connect to a new host, it would not autoexpand because user preferences were saved on the previous exit.                                                               |
| 47927                      | VMSA does not reflect changes made to the enclosure name (ENCLR_NAME). The enclosure name did not change in the controller table, which caused the problem.                                                                                               |
| 48041                      | The /etc/system file contained extra lines with the list of forceload entries before upgrade being different from the list of entries after upgrade. There were duplicate entries for set vxio:vol_rootdev_is_volume=1 and rootdev:/pseudo/vxio@0:0.      |
| 48051                      | The symbolic link to the /usr directory caused confusion and was removed.                                                                                                    |
| 48055                      | VMSA class files had 0555 permissions; they were changed to 0444.                                                                                                    |

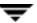

| VERITAS Incident<br>Number | Description                                                                                                    |
|----------------------------|----------------------------------------------------------------------------------------------------|
| 48469                      | When walking the Solaris device tree, VxVM uses the ddi-get-name routine to fetch node names. This returned binding names, so when a node exists but the driver has not been installed, i.e. node is unbound, ddi_get_name returned NULL, which resulted in system panics. |
| 48757                      | VMSA could not find locked disks that were owned by another host.                                                                                                    |
| 48784                      | An error occurred when using VMSA to create a large disk group.                                                                                                    |
| 48785                      | After booting, an error message, "grep: can't open /etc/vx/reconfig.d/saveconf.d/etc/dumpadm.out.orig" displayed on Solaris 8.                                                                                                    |
| 49123                      | When using VMSA and adding a mirror to a volume, a message displayed indicating you are using a protected device. VMSA then displayed a message to override (-o override) the prevent rule. If you selected Yes to override, VMSA did not override the rule.               |
| 49796                      | Too much kernel memory was being consumed and fragmenting memory severely during startup because VxVM used _ncpu as a basis for calculating its per-cpu data structures.                                                                                                   |
| 49871                      | The pkgrm utility did not completely remove the /opt/VRTSvxvm directory and its files.                                                                                                    |
| 50434                      | When doing an upgrade, VRTSvxvm installed correctly. However, a duplicate directory path was created. The two directories were /opt/VRTSvxvm, which contained the correct files, and /opt/opt/VRTSvxvm, which was the duplicate and was empty.                             |
| 50659                      | The vxresize utility failed when largefiles was not enabled for file systems.                                                                                                    |
| 51279                      | VMSA now offers the mkfs -o largefiles option in mkfs options dialog.                                                                                                    |
| 52609                      | Subsequent error processing caused a NULL status on devices.                                                                                                    |
| 52766                      | VMSA corrupted /etc/vfstab after mounting Quick Log on Solaris 8.                                                                                                    |
| 52861                      | On a system with VxVM attached to a A5200 array and only the 98 license present, vxrelayout failed.                                                                                                    |
| 52919                      | The VRTSvmsa package broke the SVID rules on package management. The script /etc/rc2.d/S96vmsa-startup was not registered properly, and there was no link from /etc/init.d/vmsa_server to /etc/rc2.d/S96vmsa_server.                                                       |
| 53028                      | The VMSA maxgrow option for File System did not function properly.                                                                                                    |
| 53577                      | The dmp node list changed when the user had a mirrored root and booted off another plex (i.e., a different plex than what was currently booted).                                                                                                    |

| VERITAS Incident<br>Number | Description                                                                                                    |
|----------------------------|----------------------------------------------------------------------------------------------------|
| 54671                      | The vmsa_server script string evaluation syntax was incorrect: if [ \$ARCH = "sparc" -a \$OSREL -gt "5.5.1" ]; the -gt was replaced by >. |
| 55369                      | The Java Runtime Environment used by VMSA was updated to 1.1.8_12 to prevent an untrusted Java class to call into a disallowed class.     |
| 55638                      | When using VMSA to change the volume layout, the number of columns changed (they should not have been affected).                          |
| 57184                      | Two vxdmpadmin files were created during an upgrade.                                                                                      |

### Software Limitations and Problems in VxVM 3.1.1

The following problems and issues exist in this release of VxVM:

### **Firmware Upgrades**

Workaround for SUN Bug I.D. 4164338

In order to do Firmware upgrade for disk controllers, there is no need to reboot the system and unload the VxVM in-kernel drivers vxdmp, vxio and vxspec drivers to guarantee data availability during the firmware upgrade procedure to a disk participating in the RAID mirror configuration. The procedure is outlined below.

With DMP installed on the system the configuration is setup as follows:

System has mirrored volume across the controller.

DMP is enabled

- 1. Disable the plex associated with the disk device.
  - # /usr/sbin/vxplex -g dg\_name det plex\_name
- 2. Stop I/Os to all disks through the specified HBA by executing.
  - # /usr/sbin/vxdmpadm disable ctlr=1st\_cntlr\_name
    For last controller on this device
  - # /usr/sbin/vxdmpadm -f disable ctlr=2nd\_cntlr\_name
- **3.** Perform the upload of firmware on those disks for which the *cntlr* has been disabled.
  - # ./download

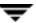

- **4.** After doing upload, enable all the controllers by executing.
  - # /usr/sbin/vxdmpadm enable ctlr=2nd\_cntlr\_name
- **5.** Enable the plex associated with the device.
  - # /usr/sbin/vxplex -g dg\_name att Volume\_name plex\_name
    The above command will take some time depending upon the size of the mirror set.
- **6.** Upgrade the disk group.
  - # vxdg -T version upgrade diskgroupname

The above command will take some time depending upon the size of the mirror set.

### **Fast Resync**

| VERITAS Incident<br>Number | Description                                                                                                    |
|----------------------------|----------------------------------------------------------------------------------------------------|
| 47485                      | For fsgen type volumes: during I/O, if a user tries to detach a plex (via vxplex det <i>plex-name</i> operation, Fast Resync does not get turned on. |

### Installation Issues

| VERITAS Incident<br>Number | Description                                                                                                    |
|----------------------------|----------------------------------------------------------------------------------------------------|
| none                       | This release of VxVM will co-exist only with version 2.3.1 of Sun's Alternate Pathing driver. VxVM 3.1.1 will not install if a previous version of AP exists on the system. The Solaris patch 110722-01 must be installed for VxVM 3.1.1 to co-exist with AP. |
| none                       | Remove a VM disk from a disk group after evacuating any data on the disk. You can permanently remove this disk from VxVM control by removing the VM metadata partition from that disk Use the VM low-level command, vxdiskunsetup, as follows:                |
|                            | <pre># /usr/lib/vxvm/bin/vxdiskunsetup c#t#d#s2</pre>                                                                                                    |
|                            | Note that this command permanently removes a disk from VxVM control and should be used with caution only by a system administrator who is trained and knowledgeable about VxVM.                                                                               |

| VERITAS Incident<br>Number | Description                                                                                                    |
|----------------------------|----------------------------------------------------------------------------------------------------|
| none                       | Note any of the disks you are planning to initialize that were previously under VxVM control. If the disks were previously under VxVM control and were used on the same host system, and the proper deinstallation procedures were <i>not</i> followed, the disk groups they represent are imported automatically during the installation process. An attempt during the installation to initialize or encapsulate disks that were previously under VxVM control fails. After the installation, if you no longer desire to use those disk groups, use the destroy option of the vxdg (1M) command to remove those disk groups. Alternately, you can use vxdiskunsetup (1M) to remove the disks from VxVM control. Be aware that these options can result in data loss if used incorrectly. |
| 56615                      | vxinstall does not ask for license information, and when the system is rebooted, a "No valid license" message displayed.                                                                                                    |
| 56617                      | If option 3 (Prevent multipathing/Suppress devices from VxVM's view) in the vxinstall Menu is selected, but no other changes have been made, the user is still prompted for a shutdown/reboot.                                                                                                    |

# **Upgrade Issues**

| VERITAS Incident<br>Number | Description                                                                                                    |
|----------------------------|----------------------------------------------------------------------------------------------------|
| none                       | If you have third-party multipathing software configured (such as Sun Enterprise Server Alternate Pathing), insert the following step in the upgrade sections of the <i>VERITAS Volume Manager Installation Guide</i> :                                                           |
|                            | After completion of the upgrade start_script and before rebooting the system (for example, by using /etc/shutdown), deconfigure the third-party software multipathing upgrades before continuing with the VERITAS upgrade.                                                        |
|                            | Once you have completed deconfiguring the Solaris and third-party multipathing software upgrades, return to the next step in the VERITAS upgrade procedure.                                                                                                    |
| none                       | If a swap volume specified in /etc/vfstab is mirrored at the time that upgrade_start is run, the upgrade_finish script starts a resynchronization of the volume. This can cause a message similar to the following to be printed when the command to reboot the system is issued: |
|                            | <pre>xvm:vxvol: tutil0 field for plex plex_name changed unexpectedly</pre>                                                                                                    |
|                            | This message can be ignored.                                                                                                    |

| VERITAS Incident<br>Number | Description                                                                                                    |
|----------------------------|----------------------------------------------------------------------------------------------------|
| none                       | For a system on which the root file system is contained on a mirrored volume, the upgrade_start script can choose a mirror on a disk other than the normal boot disk to perform the upgrade. If this occurs, the reboot after running upgrade_finish can initially fail, claiming that the mirror on the boot disk is stale, as follows: |
|                            | vxvm:vxconfigd: Error: System boot disk does not have                                                                                                    |
|                            | a valid rootvol plex.Please boot from one of the following disks:                                                                                                    |
|                            | disk: *diskname*Device: *device*                                                                                                    |
|                            | •••                                                                                                    |
|                            | vxvm:vxconfigd:Error: System startup failed                                                                                                    |
|                            | The system is down.                                                                                                    |
|                            | Boot the system from one of the disks named. If the eeprom option use-nvramrc? is set to true, boot the system by specifying vx-diskname.                                                                                                    |
| 57844                      | The directory created during the upgrade from 3.1 to 3.1.1 is named VXVM3.0-UPGRADE instead of VXVM3.1-UPGRADE.                                                                                                    |

# **Utility Issues**

| VERITAS Incident<br>Number | Description                                                                                                    |
|----------------------------|----------------------------------------------------------------------------------------------------|
| 6154                       | There is no protection built into vxassist to prevent the user from shrinking the swap volume without first shrinking what the system sees as available swap space. If it is necessary to shrink the swap volume, this operation must be done in single user mode and the system must be rebooted immediately. Failing to take these precautions can result in unknown system behavior or lock-up.                                                                                                    |
| 11286                      | Using vxdg free with a non-existent disk-media-name does not print an appropriate error message; it only prints a header.                                                                                                    |
| 13418                      | The vxdisksetup utility allows the administrator to specify some region/partition configurations that are invalid. Specifically, overlapping private and public regions can be specified, but can cause failures or data corruption when the disk is actually used. The administrator must check that the partitioning of the disk does not cause overlapping public and private partitions when the default partitioning is overridden from the command line. This problem will be addressed in a future release. |
| 13488                      | The vxassist command does not add a mirror and a log when processing a command such as the following:                                                                                                    |
|                            | <pre># vxassist mirror volume layout=log</pre>                                                                                                    |
|                            | The mirror is added, but the log is silently omitted. If a log and a mirror are to be added, add the mirror and the log in two separate vxassist invocations, as follows:                                                                                                    |
|                            | # vxassist mirror volume                                                                                                    |
|                            | # vxassist addlog volume                                                                                                    |
|                            | This problem will be addressed in a future release.                                                                                                    |

| VERITAS Incident<br>Number | Description                                                                                                    |
|----------------------------|----------------------------------------------------------------------------------------------------|
| 45668                      | Due to the current implementation to handle the resize of layered volumes, it is recommended not to grow or shrink layered volumes (stripe-mirror, concat-mirror, and so on) while resynchronization is ongoing.                                                                                                 |
|                            | Internally, VxVM converts the layout of layered volumes and updates the configuration database before it shrinks or grows their sizes. This causes any ongoing operation, such as the resynchronization, to fail.                                                                                                |
|                            | If the system reboots before the grow or shrink of a layered volume completes, the volume is left with an intermediate layout. In this case, the user has to use relayout to restore the volume to its original layout.                                                                                          |
|                            | After a layered volume is resized, the volume names, the plex names and the subdisk names associated with the subvolumes, are changed.                                                                                                    |
|                            | Although this release supports layered volumes, creating volumes with mixed layout types is not recommended. For example, adding a mirror using the vxassist mirror command specifying layout=mirror-stripe nmirror=1 to an existing volume with stripe-mirror layout is not recommended. (Sun Bug I.D. 4339626) |
| none                       | While doing relayout on a mirrored volume, the vxassist command keeps the volume as mirrored even if the layout attribute is specified as stripe or nomirror. For example, see the following commands:                                                                                                    |
|                            | # vxassist make vol 1024 layout=mirror-stripe ncol=3                                                                                                    |
|                            | <pre># vxassist relayout vol layout=stripe ncol=2</pre>                                                                                                    |
|                            | The volume vol is converted to a 2-column volume, but it is still mirrored even if the layout attribute is specified as stripe and nomirror.                                                                                                    |
| none                       | Resize of a mixed plex volume is currently not supported.                                                                                                    |

### **Device Issues**

| VERITAS Incident<br>Number | Description                                                                                                    |
|----------------------------|----------------------------------------------------------------------------------------------------|
| none                       | Disks with insufficient space (less than 1024 disk blocks) for the allocation of an on-disk database copy cannot be encapsulated. The database requires at least the same space as is allocated for other disks in the same disk group. This size defaults to 1024 blocks. To work around this, relocate the data on the last partition of the disk to a volume on a different disk, and free the space by reducing the partition size to 0.                                                              |
|                            | The space for this database must be allocated from the beginning or the end of the disk, with the exception of the root disk. The root disk can be encapsulated by carving out space from the swap partition if there is no space at the beginning or at the end of the disk. This is done by creating a subdisk for the private partition in the space obtained from the swap partition.                                                                                                    |
|                            | <b>Workaround</b> : There is no workaround to the problem of insufficient space on a disk to store private VxVM information. VxVM requires at least a small region of private storage (1024 blocks) for proper disk identification.                                                                                                    |
| 5316                       | VxVM tracks disks using long unique identifiers that it stores on each disk. VxVM expects each disk to have a unique identifier, and does not effectively guard against the situation where two disks have the same identifier. Duplicate identifiers should only occur as a result of the administrator using dd or some other utility to perform physical copies of the contents of an entire disk.                                                                                                    |
|                            | <b>Workaround</b> : The only effective workaround is for the administrator to avoid performing exact physical disk copying.                                                                                                    |
| 8818                       | It is possible to prevent any access of a disk by VxVM. For example, startup of VxVM can be severely impacted by a disk with errors that result in I/O operations that take a long time to fail. However, when VxVM starts up, it accesses every disk on the system by reading its VTOC and possibly a few blocks from one partition. There is currently no mechanism to prevent this. A disk can be offlined persistently, but the offline state is only recognized <i>after</i> the probe of all disks. |

### **Hot-Relocation Issues**

| VERITAS Incident<br>Number | Description                                                                                                    |
|----------------------------|----------------------------------------------------------------------------------------------------|
| 14894                      | Hot-relocation does not guarantee the same layout of data or performance after relocation. It is therefore possible that a single subdisk that existed before relocation may be split into two or more subdisks on separate disks after relocation (if there is not enough contiguous space on a single disk to accommodate that subdisk).                                                                                                    |
| 14895                      | When a disk failure occurs, the hot-relocation feature notifies the system administrator of the failure and any relocation attempts through electronic mail messages. These messages typically include information about the device offset and disk access name affected by the failure. However, if a disk fails completely or a disk is turned off, the disk access name and device offset information is not included in the mail messages. This is because VxVM no longer has access to this information. |

### **DMP** Issues

| VERITAS Incident<br>Number | Description                                                                                                    |
|----------------------------|----------------------------------------------------------------------------------------------------|
| 29959                      | vxdmpadm enable/disable ctrlr succeeds even when an invalid controller name is specified.                                                     |
| none                       | Messages from the Format command can be ignored while you are running DMP. Refer to the <i>VERITAS Volume Manager Administrator's Guide</i> . |
| 57613                      | After DMP is disabled, the root disk mirror cannot be used for booting.                                                                       |

# **Cluster Functionality Issues**

| VERITAS Incident<br>Number | Description                                                                                       |
|----------------------------|---------------------------------------------------------------------------------------------------|
| none                       | The new features in VERITAS Volume Manager Release 3.0.x are not supported in shared disk groups. |

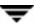

| VERITAS Incident<br>Number | Description                                                                                                    |
|----------------------------|----------------------------------------------------------------------------------------------------|
| 40055                      | In VxVM 3.x, the volume layout policy defaults to a layered volume when the requested size for a mirrored volume is equal to or greater than one gigabyte. For example, to create a layered volume, use the following command: |
|                            | # vxassist make volx 1g layout=striped nmirror=2                                                                                                    |
|                            | However, for shared disk groups, layered volumes are not yet supported. For example, if the volume were part of a shared disk group, the command can fail with the following message:                                          |
|                            | vxvm:vxassist: ERROR:Association count is incorrect                                                                                                    |
|                            | For a volume within a shared disk group, to explicitly specify the layout as layered, use the following command:                                                                                                    |
|                            | <pre># vxassist make volx 1g layout=stripe-mirror \ nmirror=2</pre>                                                                                                    |
|                            | However, the command can fail with the following message:                                                                                                    |
|                            | vxvm:vxassist: ERROR: Cannot assign minor number                                                                                                    |
|                            | Therefore, for shared disk groups, when creating a volume of size one gigabyte or greater, specify the layout= mirror-stripe option in vxassist, as shown in the following command:                                            |
|                            | <pre># vxassist make volx 1g layout=mirror-stripe \ nmirror=2</pre>                                                                                                    |
|                            | Note The default value that vxassist uses to create a layered volume is one gigabyte. However, this is a user configurable parameter. For more info on this, see the vxassist(1M) man page.                                    |
|                            | If you accidentally create a layered volume, you should convert the volume layout to a non-layered layout (using the Change Volume Layout task) before importing the disk group as shared.                                     |
| none                       | VxVM does not currently support RAID-5 volumes in cluster-shareable disk groups. Creating and using RAID-5 volumes on shared disks may cause a system panic.                                                                   |
| none                       | The cluster functionality in this release of VxVM has not been qualified on Sun SPARC PCI machines                                                                                                    |

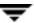

| VERITAS Incident<br>Number | Description                                                                                                    |
|----------------------------|----------------------------------------------------------------------------------------------------|
| none                       | If Sun Cluster 2.0 and NETDisk are installed, up to four nodes are supported per cluster. Otherwise, only two nodes are currently supported per cluster.                                                                                                    |
|                            | It is possible to create a disk group containing disks that are attached to different nodes. This should be avoided. All disks in a given disk group should be attached to the same set of nodes.                                                                                                    |
|                            | If CVM has deported a disk group because the disk group has lost access to one or more of its disks (due to a node leaving the cluster), the only way to try to regain access to the deported disks that are still attached to nodes in the cluster is to force-import the deported disk group. However, forcing an import in this situation is dangerous because it can cause mirrors to become unsynchronized in such a way that it cannot be determined which mirror has correct data. |
|                            | It is possible to have a private (non-shared) disk group consisting of disks that are attached to one node and owned by another node. This should be avoided.                                                                                                    |
|                            | After a cluster reconfiguration, I/O via NETDisk may hang and cause vxconfigd to hang. Removing the hung node(s) from the cluster may fix this problem.                                                                                                    |
|                            | It is possible to have private (non-shared) disk groups on physically shared disks. If these disks are on controllers that have been designated for fencing (i.e., reserved by Sun Cluster), the owner of the private disk group may not be able to access it when it is not in the cluster. For this reason, creating private disk groups on shared disks is not recommended unless the system administrator is fully aware of the consequences.                                         |
| none                       | The use of file systems on volumes in cluster-shareable disk groups can cause system deadlocks. In particular, file systems on any type of volume in a shared disk group may lead to deadlocks during cluster reconfiguration events. fsgen volumes are not supported in shared disk groups; only gen volume types are supported.                                                                                                    |

| VERITAS Incident<br>Number | Description                                                                                                    |
|----------------------------|----------------------------------------------------------------------------------------------------|
| none                       | When a node leaves the cluster due to clean shutdown or abort, the surviving nodes perform a cluster reconfiguration. If the leaving node attempts to rejoin before the cluster reconfiguration is complete, the outcome depends on whether the leaving node is a slave or master.                                                                                                    |
|                            | If the leaving node is a slave, the attempt will fail with the error messages:                                                                                                    |
|                            | Resource temporarily unavailable                                                                                                    |
|                            | and one of the following:                                                                                                    |
|                            | <pre>{vxclust] return from cluster_establish is<br/>configuration</pre>                                                                                                    |
|                            | daemon error -1                                                                                                    |
|                            | master has disconnected                                                                                                    |
|                            | Retry at a later time.                                                                                                    |
|                            | If the leaving node is a master, the attempt generates disk-related error messages on both nodes and the remaining node aborts. The joining node eventually joins and may become master.                                                                                                    |
| none                       | If the vxconfigd program is stopped on both the master and slave nodes and then restarted on the slaves first, VxVM output and GUI displays are not reliable until the vxconfigd program is started on the master and the slave is reconnected (which can take about 30 seconds). In particular, shared disk groups are marked "disabled" and no information about them is available. The vxconfigd program must therefore be started on the master first. |
| none                       | When a node aborts from the cluster, open volume devices in shared disk groups on which $I/O$ is not active are not removed until the volumes are closed. If this node later joins the cluster as the master while these volumes are still open, the presence of these volumes does not cause a problem. However, if the node tries to rejoin the cluster as a slave, this can fail with the following error message:                                      |
|                            | cannot assign minor #                                                                                                    |
|                            | This message is accompanied by the console message:                                                                                                    |
|                            | WARNING:minor number ### disk group group in use                                                                                                    |
| none                       | To use the VxVM cluster functionality with a SPARCStorage Array, you must use firmware level 3.4 or higher.                                                                                                    |

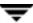

| VERITAS Incident<br>Number | Description                                                                                                    |
|----------------------------|----------------------------------------------------------------------------------------------------|
| none                       | Dynamic Multipathing (DMP) enables VxVM to use multiple host-to-disk paths in some multiported disk arrays. DMP enhances reliability by doing path failover in the event of the loss of one or more paths, and increases performance by doing I/O load balancing across multiple I/O paths.                             |
|                            | VxVM does not currently support the DMP feature in a shared write access disk environment. It is not possible to configure the disk arrays in a VxVM cluster to have multiple paths from a single host. It is therefore recommended that you disable DMP for shared devices when VxVM is used in a cluster environment. |
|                            | To disable DMP, use vxdiskadm option Prevent multipthing/Suppress devices from VxVM's view.                                                                                                    |
| none                       | In the Sun Cluster, when a disk error occurs on a node, the disk is detached. This is the case even if the other node can access the disks successfully. As a result, an error in the path from a given node to a controller results in the loss of all access to the disks on that controller.                         |
| 20448                      | If a node leaves the cluster while a plex is being attached to a volume, the volume can remain in the SYNC state indefinitely. To avoid this, after the plex attach completes, re synchronize the volume manually with the following command                                                                            |
|                            | # vxvol -f resync volume                                                                                                    |
|                            | [Sun #4087612]                                                                                                    |
| none                       | The new features in VERITAS Volume Manager Release 3.0.x are not supported in shared disk groups.                                                                                                    |

# **Data Integrity Issues**

| VERITAS Incident<br>Number | Description                                                                                                    |
|----------------------------|----------------------------------------------------------------------------------------------------|
| none                       | Disk drive configured to use a write-back-cache, or disk arrays configured with volatile write-back-cache, exhibit data integrity problems. The problems occur after a power failure, SCSI bus reset, or other event in which the disk has cached data, but has not yet written it to non-volatile storage. Contact your disk drive or disk array manufacturer to determine whether your system disk drives use a write-back-cache, and if the configuration can be changed to disable write-back-caching. |

### **Miscellaneous Issues**

| VERITAS Incident<br>Number | Description                                                                                                    |
|----------------------------|----------------------------------------------------------------------------------------------------|
| 55735                      | While VxVM 3.1.1 works with AP, occasionally multiple entries for the same AP metanode are visible to VxVM. This leads to duplicate error records for the same device in vxdisk list output. Each time vxdctl enable is invoked, a new error record gets added to the vxdisk list output. A reboot is required each time this problem is encountered. The Solaris patch 110342-02 provided by Sun solves this problem.                                                                                                    |
| none                       | The Sun Online:Backup™ facility does not accept the long device path names for volumes. A limitation of Online: Backup is that it does not accept device paths longer than 24 characters.  Workaround: Use symbolic links to the longer /dev/vx/dsk/volname paths from a shorter pathname.                                                                                                    |
| 9936                       | RAID-5 volumes cannot currently be mirrored.                                                                                                    |
| none                       | On machines with low memory (32 megabytes or less), under heavy I/O stress conditions against high memory usage volumes (i.e., RAID-5 volumes), a situation occurs where the system cannot allocate physical memory pages any more. For example, such a situation can result during heavy I/O stress exercised against RAID-5 volumes for 24 hours on a 32-megabyte machine.                                                                                                    |
| 13741                      | If a disk that failed while a disk group was imported returns to life after the group has been deported, the disk group is auto-imported the next time the system boots. This contradicts the normal rule that only disk groups that are (non-temporarily) imported at the time of a crash are auto-imported.  If it is important that a disk group <i>not</i> be auto-imported when the system is rebooted. It should be imported temporarily when the intention is to deport a diskgroup (for example, in HA configurations). Use the -t flag to vxdg import. |
| 14450                      | During very fast boots on a system with many volumes, vxconfigd may not be able to autoimport all of the disk groups by the time vxrecover -s is run to start the volumes. As a result, some volumes may not be started when an application starts after reboot.  Workaround: Check the volumes before starting the application or place a sleep (sleep sec) before the last invocation of vxrecover.                                                                                                    |
| 14909                      | If a disk fails after a snapshot is complete, the snapshot plex does not detect the failure or detach from the volume. This is because a snapshot plex is a write-only plex, so it notices I/O errors, but does not detach.                                                                                                    |

| VERITAS Incident |                                                                                                    |
|------------------|----------------------------------------------------------------------------------------------------|
| Number           | Description                                                                                                    |
| 14915            | The vxrecover command starts a volume only if it has at least one plex that is in the ACTIVE or CLEAN state and is not marked STALE, IOFAIL, REMOVED, or NODAREC. If such a plex is not found, VxVM assumes that the volume no longer contains valid up-to-date data, so the volume is not started automatically. A plex can be marked STALE or IOFAIL as a result of a disk failure or an I/O failure. In such cases, to force the volume to start, use the following command: |
|                  | # vxvol -f start volname                                                                                                    |
|                  | However, try to determine what caused the problem before you run this command. It is likely that the volume needs to be restored from backup, and it is also possible that the disk needs to be replaced.                                                                                                    |
| 25644            | The way that VxVM handles minor numbers for volume devices can cause problems when upgrading from VERITAS Volume Manager 2.x to 3.x. The problems are unneeded disk group remappings and the vxconfigd command can hang. The problem does not effect disk group versioning.                                                                                                    |
| 32576            | Using an A5x00 array on a PCI bus as an encapsulated root (boot) disk or an alternate root disk is not supported at this time. If you encapsulate or mirror to an external root disk on an A5x00 array with a PCI bus, it may not be possible to boot from that disk.  [Sun #4259045]                                                                                                    |
| 55735            | While VxVM 3.1.1 works with AP, occasionally multiple entries for the same AP metanode are visible to VxVM. This leads to duplicate error records for the same device in vxdisk list output. Each time vxdctl enable is invoked, a new error record gets added to the vxdisk list output. A reboot is required each time this problem is encountered. The Solaris patch 110342-02 provided by Sun solves this problem.                                                          |
| none             | The Sun Online:Backup™ facility does not accept the long device path names for volumes. A limitation of Online: Backup is that it does not accept device paths longer than 24 characters.                                                                                                    |
|                  | <b>Workaround:</b> Use symbolic links to the longer /dev/vx/dsk/ <i>volname</i> paths from a shorter pathname.                                                                                                    |

### **Solaris Issues**

| VERITAS Incident<br>Number | Description                                                                                                    |
|----------------------------|----------------------------------------------------------------------------------------------------|
| 6211                       | Driver close calls should take priority on SVR4 derivative operating systems. If this is not done, it is possible to receive a simultaneous last-close and first-open operation, swap the ordering of the arrival of operations to VxVM, and as a result, leave the volume device closed. (This can happen if VxVM detects an additional open of the device followed a last close).                                                                                                    |
| none                       | Since the disk label is stored in block 0 of the disk, block 0 must not be used (i.e., no application should write any information in block 0). Special protection has been built into VxVM to protect block 0 from being overwritten.                                                                                                    |
| 6914                       | Boot disks are to be replaced with disks of similar geometry. When replacing a boot disk using the "Remove a disk for replacement" or "Replace a failed or removed disk" menus from the vxdiskadm utility, ensure that the replacement device has the same disk geometry as the failed boot disk. For disks other than boot disks, this restriction does not apply. A better solution for boot disks is to move all volumes from the boot disk to an alternate disk and to then remove the old disk. |
| none                       | The UNIX dd command uses only <code>lseek()</code> to seek to a particular offset in a file. It does not use <code>llseek()</code> . This causes dd to fail on volumes greater than 2 gigabytes.                                                                                                    |
| none                       | On Solaris, slice 2 of a disk is the full disk by default. When finding connected disks, VxVM checks slice 2 of a disk. Slice 2 on a disk must always be defined as the full disk slice with a tag of 0x05.                                                                                                    |
| none                       | If the PROM version is not at least version 2, the system is not suitable for the configuration of a bootable root volume; the following message appears on the console each time the machine is booted after adding the VxVM package:                                                                                                    |
|                            | VxVM: Root volumes are not supported on your PROM version.  Any attempt to encapsulate the root disk fails on these machines.                                                                                                    |

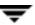

| VERITAS Incident |                                                                                                    |
|------------------|----------------------------------------------------------------------------------------------------|
| Number           | Description                                                                                                    |
| 8948             | A Solaris SCSI disk driver offlines a disk when it is not available and notifies the console. When the disk is connected back to the system, it the disk is not automatically opened. All processes in which the disk must be open cannot read or write from or to the disk until the disk is opened by some other utility, causing the disk to come online. To address this situation, issue a command that opens a partition of the disk. For example:                                              |
|                  | # : < /dev/rdsk/c1t5d0s2                                                                                                    |
| none             | If multiple swap partitions are encapsulated on your disks, VxVM names them as swapvol, swapvol1, swapvol2, an so on. When the system is rebooted, the following error message is displayed:                                                                                                    |
|                  | /dev/vx/dsk/swapvol2 : Overlapping swap files are not allowed                                                                                                    |
|                  | This is due to a problem with the swapadd scripts, which use a faulty swap -1 output when device names are longer than a particular number of characters. The swap devices, however, are correctly added and with no ill effects on the system. To avoid seeing this message, rename the swap volumes (other than swapvol) to swap1, swap2, and so on, instead of using the current swapvol[0-9] names.                                                                                               |
| 13312            | The versions of the kernel drivers for VxVM are incompatible with some versions of the Solaris operating system. Multiple kernel modules are installed and properly maintained by the installation and upgrade software. It is possible for a mismatch to occur (for example, if the administrator moves the kernel driver files). If a mismatch occurs, the VxVM kernel prints a warning message on the console similar to the following message:  WARNING: vxio: incompatible kernel version (5.X), |
|                  | expecting 5.X                                                                                                    |
|                  | If this message is displayed, the system must be booted for recovery (as explained in the <i>VERITAS Volume Manager Administrator's Guide</i> ) and the correct kernel modules installed. To install the correct kernel module versions, cd to the kernel/drv directory of the mounted root file system. To list the VxVM kernel modules, use the following command:                                                                                                    |
|                  | # ls -1 vxio* vxspec* vxdmp*                                                                                                    |
|                  | The release-specific versions of the kernel modules are stored as module.OS_release, where OS and release are the result of running the uname -s and uname -r commands on the system, respectively.                                                                                                    |
|                  | (continued)                                                                                                    |

| VERITAS Incident<br>Number | Description                                                                                                    |                  |
|----------------------------|----------------------------------------------------------------------------------------------------|------------------|
| 13312 (continued)          | For example, on a misconfigured system running Solaris 2.6 similar to the following:                                                                                               | , the listing is |
|                            | -rw-rr 1 root other 339224 Max                                                                                                    | r 27 07:17       |
|                            | -rw-rr 1 root sys 324568 Ma: vxdmp.SunOS_5.6                                                                                                    | r 24 15:46       |
|                            | -rw-rr 1 root sys 327420 Ma: vxdmp.SunOS_5.7                                                                                                    | r 24 16:23       |
|                            | -rw-rr 1 root sys 339224 Ma: vxdmp.SunOS_5.8                                                                                                    | r 24 16:26       |
|                            | -rw-rr 1 root sys 1036 Max vxdmp.conf                                                                                                    | r 24 15:46       |
|                            | -rw-rr 1 root other 1682424 1                                                                                                    | Mar 27           |
|                            | -rw-rr 1 root sys 1647664 Max vxio.SunOS_5.6                                                                                                    | r 24 15:45       |
|                            | -rw-rr 1 root sys 1661340 Mar                                                                                                    | 24 16:23         |
|                            | -rw-rr 1 root sys 1682424 Mar                                                                                                    | 24 16:26         |
|                            | -rw-rr 1 root sys 1001 Max vxio.conf                                                                                                    | r 24 15:45       |
|                            | -rw-rr 1 root other 14928 Ma: vxspec                                                                                                    | r 24 07:17       |
|                            | -rw-rr 1 root sys 14252 Mar vxspec.SunOS_5.6                                                                                                    | 24 15:45         |
|                            | -rw-rr 1 root sys 14540 Mar vxspec.SunOS_5.7                                                                                                    | 24 16:23         |
|                            | -rw-rr 1 root sys 14928 Mar vxspec.SunOS_5.8                                                                                                    | 24 16:26         |
|                            | -rw-rr 1 root sys 1325 Mar vxspec.conf                                                                                                    | 24 15:45         |
|                            | <b>Note</b> The size of the kernel modules being used (those with match the <i>driver</i> .SunOS_5.8 versions. To correct the p the SunOS_5.6 versions to the "in-use" module name | roblem, copy     |
|                            | # cp vxio.SunOS_5.6 vxio                                                                                                    |                  |
|                            | # cp vxspec.SunOS_5.6 vxspec                                                                                                    | _                |
|                            | The root file system is then unmounted and the system can                                                                                                    | be rebooted.     |

| VERITAS Incident<br>Number | Description                                                                                                    |
|----------------------------|----------------------------------------------------------------------------------------------------|
| 13388                      | During encapsulation, VxVM does not consider a partition as a swap partition unless its partition tag (as shown by prtvtoc) is swap or 3. Any partition used as a swap partition but not tagged as such is encapsulated as a file system. In the vfstab, a note is made that the partition has been encapsulated, but the vfstab entry is not translated, and thus, the partition is not added as a swap area as part of the boot process.  All partitions used as swap must be marked with the swap tag to be properly encapsulated. |
| 24619                      | To install and test the Solaris-based VERITAS Volume Manager 3.1 package, you <i>must first</i> install the Sun patches according to the patch matrix shown in the following table.                                                                                                    |

| Sun Operating System | Sun Array | Sun Patch |
|----------------------|-----------|-----------|
| Solaris 7            | N/A       | 106541    |
| Solaris 2.6          | SSA       | 105223    |
|                      | A5X00     | 105357    |

Sun patches are available through the Sun web site sunsolve.sun.com.

VERITAS Volume Manager 3.x pkgadd scripts for the VRTSvxvm have been modified to produce an informational message if the required Sun patches are not present on your system.

# **Software Limitations and Problems in VMSA Release 3.1.1**

The following problems and issues exist in this release of VMSA:

| VERITAS Incident<br>Number | Description                                                                                                    |
|----------------------------|----------------------------------------------------------------------------------------------------|
| 17772                      | VMSA does not support destroying deported disk groups.                                                                                                    |
|                            | Workaround: Import the disk group, then destroy it.                                                                                                    |
| 18338                      | VMSA does not allow the user to specify volume usage types.                                                                                                    |
| 22456                      | The maxsize operation always returns sizes in sectors.                                                                                                    |
| 22482                      | The VMSA server can hang on Solaris while waiting for ncsd(1M) to reply to a name service lookup. This can occur when the system is set up for DNS and a DNS server is not set up.                              |
|                            | Workaround: Remove the dns entry from the hosts: files dns line in the /etc/nsswitch.conf file.                                                                                                    |
| 22730                      | Online help is not supported for non-English locales. If the user's \$LANG environment variable is set to a non-English value, the online help files can have problems printing and following their hyperlinks. |
|                            | Workaround: Create a symbolic link using the following command:                                                                                                    |
|                            | # cd /opt/VRTSvmsa/vxvm/java ln -s help help_locale                                                                                                    |
|                            | where <i>locale</i> is the appropriate locale abbreviation.                                                                                                    |
| 22752                      | On Windows, attempts to print online help are silently ignored if there is no default printer on the system.                                                                                                    |
| 23730                      | The splitter cursor does not always go away. This can prevent the wait cursor from being displayed. This problem is caused by a Java bug.                                                                       |
|                            | Workaround: Move the cursor outside the main window and then back into the main window.                                                                                                    |
| 24701                      | When a dialog box such as a disk/space allocation dialog box is displayed, a message similar to the following is displayed:                                                                                     |
|                            | Warning:                                                                                                    |
|                            | Name: scrollbar                                                                                                    |
|                            | Class: XmScrollBar                                                                                                    |
|                            | The scrollbar page increment is less than 1.                                                                                                    |
|                            | This message can be ignored.                                                                                                    |

| VERITAS Incident<br>Number | Description                                                                                                    |
|----------------------------|----------------------------------------------------------------------------------------------------|
| 25089                      | If you remove a VERITAS Volume Manager Storage Administrator 1.x package and then install a 3.x package, the new VMSA server may not start properly.                                                                                                    |
|                            | Workaround: Before you remove the 1.x package, run the $server.sh-k$ utility to stop the 1.x server.                                                                                                    |
| 25361                      | When the window manager's interactive placement setting is turned on, VMSA windows may not be sized properly. The windows can be very small or very large.                                                                                                    |
|                            | Workaround: Turn off the interactive placement setting. For example:                                                                                                    |
|                            | Mwm*interactivePlacement: False                                                                                                    |
| 27348                      | When the VMSA is run with the fvwm window manager, window decorations appear above the top of the screen.                                                                                                    |
| 27349                      | When the Volume to Disk Mapping window is updated, the contents of the window may become inaccurate.                                                                                                    |
|                            | Workaround: Close the Volume to Disk Mapping window and then reopen it.                                                                                                    |
| 29621                      | When disks are added, the order in which the VxVM disk names are assigned may not match the order of the selected or specified devices. The disks are processed in the order in which they appear in the grid.                                                          |
| 31029                      | The VRTSvmsa client-only installation output states that VRTSvxvm is a prerequisite. The VRTSvxvm package must be installed on the machine where you install the server portion of the VRTSvmsa package, but VRTSvxvm is <i>not</i> a prerequisite for the VMSA client. |
| 32052                      | VMSA does not support communication between the client and server across a firewall.                                                                                                    |

| VERITAS Incident<br>Number | Description                                                                                                    |
|----------------------------|----------------------------------------------------------------------------------------------------|
| 32599                      | VMSA may have trouble connecting to a host machine (server) if multiple host names are associated with a single IP address. VMSA displays the following message:                                                                                                    |
|                            | Summary: There is no such server (host1) Detail: java.net.UnknownHostException: Unknown host: [host2:32839]; nested exception is: java.net.UnknownHostException: host2                                                                                                    |
|                            | In this example, the administrator specifies <i>host1</i> for the VMSA connection, but the server host machine is identified as <i>host2</i> .                                                                                                    |
|                            | In some cases, this is caused by a problem with the way DNS is set up. A DNS reverse lookup (by IP address) can return a host name that differs from the host name provided to VMSA at startup (host1). In this case, make appropriate changes to DNS to ensure that the names are consistent. In other cases, the host name is different because host1 is not the first host in the list of hosts for the associated IP address in the /etc/hosts file. |
|                            | <b>Workaround:</b> Make sure <i>host1</i> shows up as the first host in the list of names for the address of <i>host1</i> in /etc/hosts.                                                                                                    |
| 33367                      | VMSA hangs on Solaris 7 when the Wnn input method server or the CS00 input server is active under the Japanese locale environment. Wnn is the default. Sun also provides CS00, ATOK as X input methods and HTT as the Japanese Kana characters input server. Wnn and CS00 use the HTT as the input server.                                                                                                    |
|                            | Workarounds:                                                                                                    |
|                            | <ol> <li>When using the Wnn Japanese input method server, the following<br/>Wnn patches are required to run VMSA on Japanese Solaris 7 or<br/>Solaris 8.</li> </ol>                                                                                                    |
|                            | 107636-04 for Solaris 7                                                                                                    |
|                            | 108773-03 for Solaris 8                                                                                                    |
|                            | Patches may be downloaded from http://sunsolve.sun.com.                                                                                                    |
|                            | 2. No patches are needed if using the ATOK input method server. Use the Solaris 7 ATOK input method server. ATOK is executed by selecting ATOK from the input method desktop menu item. Terminate the WnnWnn input method, log out, and log back in. ATOK is now the default input method server for the session.                                                                                                    |
|                            | <b>3.</b> Export LANG=C before executing VMSA.                                                                                                    |
| <u> </u>                   | Note VMSA strings are displayed in English.                                                                                                    |
| 34293                      | Displayed time is always GMT when in a Japanese locale.                                                                                                    |
|                            | With Windows 98, the Selected menu may overwrite other menus.                                                                                                    |

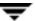

| VERITAS Incident<br>Number | Description                                                                                                    |
|----------------------------|----------------------------------------------------------------------------------------------------|
| 46077                      | The following server-side exception can occur when terminating the client:                                                                                                    |
|                            | <pre>java.rmi.UnmarshalException: error unmarshalling return header.</pre>                                                                                                    |
|                            | You can ignore this exception.                                                                                                    |
| none                       | To prevent core dumps on NCD terminals, the <pre>jre/lib/font.properties file has been renamed to font.properties On some machines, this has a negative effect on the appearance of default fonts for online help and other text areas. If you do not use NCD terminals, you can improve the appearance of these fonts by renaming font.properties- to font.properties.</pre> |
| none                       | The following X Window System error may occur when VMSA is started:                                                                                                    |
|                            | Xlib: connection to "hostname:0.0" refused by server                                                                                                    |
|                            | Xlib: Client is not authorized to connect to Server                                                                                                    |
|                            | java.lang.InternalError: Can't connect to X11 window server using hostname:0.0'as the value of the DISPLAY variable.                                                                                                    |
|                            | at sun.awt.motif.MToolkit. <init>(MToolkit.java:48)</init>                                                                                                    |
|                            | at java.awt.Toolkit.getDefaultToolkit(Toolkit.java:244 )                                                                                                    |
|                            | Workaround: Type xhost + [hostname] to allow X server access.                                                                                                    |
| none                       | If a volume with an unmounted file system is resized, the file system may not be resized.                                                                                                    |
| none                       | Under some circumstances, the contents of the Object View window do not display correctly.                                                                                                    |
|                            | <b>Workaround:</b> Either resize the Object View window or close the Object View window and then reopen it.                                                                                                    |
| none                       | VMSA cannot be started from a Web browser. Early releases of VMSA were run from a Web browser. However, due to the nature of Web browsers, running VMSA from a Web browser was not recommended because it resulted in security constraints, performance problems, and other issues.                                                                                           |
| 57571                      | The watch cursor remains in the Browse Volumes window.                                                                                                    |

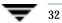

# **Encapsulating and Mirroring the Root Disk**

If you plan to mirror the root disk (which contains the root file system) so that an alternate root disk exists for booting purposes, you should place the root disk under VxVM control through encapsulation. The root disk can be encapsulated either during the vxinstall process (while installing VxVM), from the vxdiskadm menus (after VxVM is installed), or from VMSA. Once encapsulated, the root disk can be mirrored using vxdiskadm.

**Caution** If the root disk is encapsulated and the dump device is covered by the swap volume, the savecore -L operation is unsafe because it will overwrite the swap. As a workaround, you can configure some other partition as a dedicated dump device instead of the default swap.

You cannot grow or shrink any volume associated with an encapsulated boot disk (rootvol, usr, var, opt, swapvol, etc.) because these map to a physical underlying partition on the disk and must be contiguous. Refer to section on rootability in the VERITAS Volume Manager Administrator's Guide.

# **Booting From DMP Devices**

When the root disk is placed under VxVM control, it is automatically accessed as a Dynamic Multipathing (DMP) device with one path if it is a single disk, or with more paths if the disk is part of a multiported disk array. By encapsulating the root disk, the system reliability is enhanced against loss of one or more of the existing physical paths to a disk. For more information, see the *VERITAS Volume Manager Administrator's Guide*.

# **VxVM** and Multi-Host Failover Configurations

Outside the context of clustering functionality, VxVM disk groups can be "imported" (made available) from only one host at any given time. When a host imports a disk group as private, the volumes and configuration of that disk group becomes accessible to the host. If the administrator or system software wants to privately use the same disk group from another host, the host that already has the disk group imported (*importing host*) must "deport" (give up access to) the disk group. Once deported, the disk group can be imported by another host.

If two hosts are allowed to access a disk group concurrently without proper synchronization, such as that provided by the Oracle Parallel Server, the configuration of the disk group, and possibly the contents of volumes, can be corrupted. Similar corruption can also occur if a file system or database on a raw disk partition is accessed concurrently by two hosts, so this is not a problem limited to VxVM.

### **Import Lock**

When a host in a non-clustered environment imports a disk group, an import lock is written on all disks in that disk group. The import lock is cleared when the host deports the disk group. The presence of the import lock prevents other hosts from importing the disk group until the importing host has deported the disk group.

Specifically, when a host imports a disk group, the import normally fails if any disks within the disk group appear to be locked by another host. This allows automatic re-importing of disk groups after a reboot (*autoimporting*) and prevents imports by another host, even while the first host is shut down. If the importing host is shut down without deporting the disk group, the disk group can only be imported by another host by clearing the host ID lock first (discussed later).

The import lock contains a host ID (with VxVM, this is the host name) reference to identify the importing host and enforce the lock. Problems can therefore arise if two hosts have the same host ID.

**Note** Since VxVM uses the host name as the host ID (by default), it is advisable to change the host name of one machine if another machine shares its host name. To change the host name, use the vxdctl hostid new\_hostname command.

#### **Failover**

The import locking scheme works well in an environment where disk groups are not normally shifted from one system to another. However, consider a setup where two hosts, Node A and Node B, can access the drives of a disk group. The disk group is first imported by Node A, but the administrator wants to access the disk group from Node B if Node A crashes. This kind of scenario (*failover*) can be used to provide manual high availability to data, where the failure of one node does not prevent access to data. Failover can be combined with a "high availability" monitor to provide automatic high availability to data: when Node B detects that Node A has crashed or shut down, Node B imports (fails over) the disk group to provide access to the volumes.

VxVM can support failover, but it relies on the administrator or on an external high-availability monitor to ensure that the first system is shut down or unavailable before the disk group is imported to another system. For details on how to clear locks and force an import, see the vxdg(1M) manual page and the section on moving disk groups between systems in the VERITAS Volume Manager Administrator's Guide.

### **Corruption of Disk Group Configuration**

If vxdg import is used with -C (clears locks) and/or -f (forces import) to import a disk group that is still in use from another host, disk group configuration corruption is likely to occur. Volume content corruption is also likely if a file system or database is started on the imported volumes before the other host crashes or shuts down.

If this kind of corruption occurs, you must probably rebuild your configuration from scratch and reload all volumes in the disk group from a backup. To backup and rebuild the configuration, if nothing has changed, use vxprint -mspvd and store the output which can be fed to vxmake to restore the layouts. There are typically numerous configuration copies for each disk group, but corruption nearly always affects all configuration copies, so redundancy does not help in this case.

Disk group configuration corruption usually shows up as missing or duplicate records in the configuration databases. This can result in a variety of vxconfigd error messages, including errors such as:

```
Association not resolved
Association count is incorrect
Duplicate record in configuration
Configuration records are inconsistent
```

These errors are typically reported in association with specific disk group configuration copies, but usually apply to all copies. The following is usually displayed along with the error:

```
Disk group has no valid configuration copies
```

See the VERITAS Volume Manager Troubleshooting Guide for more information on VxVM error messages.

If you use the VERITAS VCS product, all disk group failover issues can be managed correctly. VCS includes a high availability monitor and includes failover scripts for VxVM, VxFS®, and for several popular databases.

The -t option to vxdg prevents automatic re-imports on reboot and is necessary when used with a host monitor (such as VCS) that controls imports itself, rather than relying on automatic imports by VxVM.

### **Available Documentation**

The following documents accompany this VxVM release:

- ◆ VERITAS Volume Manager Release Notes (this document)
- ♦ VERITAS Volume Manager Hardware Notes

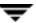

- ◆ VERITAS Volume Manager Installation Guide
- ◆ VERITAS Volume Manager Administrator's Guide
- VERITAS Volume Manager Storage Administrator Administrator's Guide
- ♦ VERITAS Volume Manager Troubleshooting Guide
- ♦ VERITAS Volume Replicator Release Notes
- ◆ VERITAS Volume Replicator Configuration Notes
- ◆ VERITAS Volume Replicator Administrator's Guide
- ♦ VERITAS Volume Replicator Administrative Services Administrator's Guide
- ♦ VERITAS Volume Manager Storage Administrator for VVR Administrator's Guide
- Online manual pages

The VMSA provides online help files. To access the online help files, select the appropriate item from the Help menu or click Help in a dialog box.

### **Displaying Documentation Online**

This product includes online documentation in Adobe Portable Document Format (PDF) and PostScript formats. You can view the documents online in either of these formats.

To view PDF documents, you must use the Adobe Acrobat Reader. You can use Acrobat reader as a stand-alone application, or as a plug-in to your web browser. However, VERITAS Software assumes no responsibility for the correct installation or use of Acrobat Reader. For more information on the latest versions of Acrobat Reader, or for help with installation problems, visit the Adobe web site at: http://www.adobe.com.

To view PostScript documents, you can use the Solaris Image Tool (imagetool) or any PostScript previewer.

### **English Versions of the Documentation**

The manuals are provided on the CD-ROM under the pkgs/VRTSvmdoc/reloc/opt/VRTSvxvm/docs directory. If you have installed the VRTSvmdoc package, the documents are available in the following locations:

◆ VERITAS Volume Manager Installation Guide

/opt/VRTSvxvm/docs/installguide.ps
/opt/VRTSvxvm/docs/installguide.pdf

◆ VERITAS Volume Manager Administrator's Guide

/opt/VRTSvxvm/docs/admin.ps

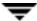

/opt/VRTSvxvm/docs/admin.pdf

◆ VERITAS Volume Manager Troubleshooting Guide

```
/opt/VRTSvxvm/docs/tshoot.ps
/opt/VRTSvxvm/docs/tshoots.pdf
```

◆ VERITAS Volume Manager Hardware Notes

```
/opt/VRTSvxvm/docs/hwnotes.ps
/opt/VRTSvxvm/docs/hwnotes.pdf
```

♦ VERITAS Volume Manager Storage Administrator Administrator's Guide

```
/opt/VRTSvxvm/docs/vmsaguide.ps
/opt/VRTSvxvm/docs/vmsaguide.pdf
```

Unformatted manual pages related to the VxVM are located in the VRTSvmman directory on the CD-ROM. If you have installed the VRTSvmman package, the manual pages can be found in the /opt/VRTS/man directory. The VMSA manual pages are in the /opt/VRTS/man directory. If you add these directories to your MANPATH environment variable, you can view these man pages with the man(1) command.

The Volume Replicator manuals are installed under the following directories:

◆ VERITAS Volume Replicator Administrator's Guide

```
/opt/VRTSvxvm/docs/vr_ag.ps
/opt/VRTSvxvm/docs/vr_ag.pdf
```

◆ VERITAS Volume Replicator Configuration Notes

```
/opt/VRTSvxvm/docs/vr_config.ps
/opt/VRTSvxvm/docs/vr_config.pdf
```

◆ VERITAS Volume Manager Storage Administrator for VVR Administrator's Guide

```
/opt/VRTSvxvm/docs/vr_vmsa_ag.ps
/opt/VRTSvxvm/docs/vr_vmsa_ag.pdf
```

◆ VERITAS Volume Replicator Administrative Services Administrator's Guide

```
/opt/VRTSvras/docs/vr_as_ag.ps
/opt/VRTSvras/docs/vr_as_ag.pdf
```

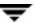

### **Printing Documentation**

To print the documentation, you must have access to a PostScript printer. If you are not sure how to do this, or whether or not you have this functionality, consult your system administrator.

You can print the documents in the following ways:

- Use the print options in your PostScript previewer to print one or more pages.
- Use the print options in your Acrobat Reader viewer to print one or more pages.
- Print entire chapters using the lp command and your PostScript printer.